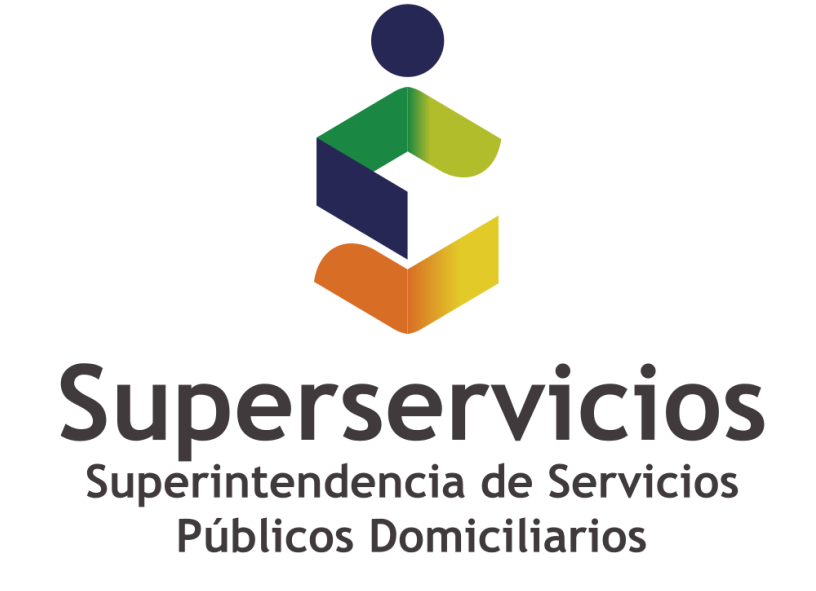

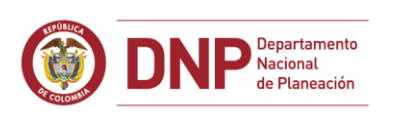

**6 GOBIERNO DE COLOMBIA** 

**Casos especiales: Instalación**

**Error Signature Exception**

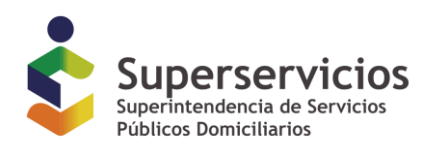

# **XBRL Express – SignatureException.**

Se realiza el procedimiento de descarga y se instala una licencia. Luego al intentar abrir el aplicativo despliega este mensaje:

# **java.security.SignatureException: invalid encoding for signature**

Envíe un correo a nuestro departamento de soporte

### **CAUSA**

El archivo de licencia generado ha sido modificado en su contenido.

# **SOLUCION**

Registrar nuevamente el código de licencia recibido en el correo electrónico de la solicitud.

O solicitar una nueva licencia teniendo en cuenta las especificaciones mencionadas en los manuales y documentos asociados con el tema.

### **FIN DEL DOCUMENTO**